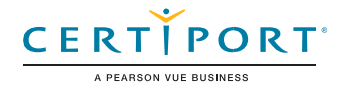

# Microsoft Word (Word y Word 2019): Examen MO-100

*Microsoft Office Specialist: Word Associate* demuestra la aplicación correcta de las competencias principales de Word, al crear y editar documentos para una variedad de propósitos y situaciones. El examen cubre la capacidad de crear y mantener informes de aspecto profesional, boletines de varias columnas, currículums y correspondencia comercial.

Un usuario certificado tiene aproximadamente 150 horas de instrucción y experiencia práctica con el producto, tiene una competencia probada a nivel industria y está listo para ingresar al mercado laboral. Pueden demostrar la aplicación correcta de las características principales de Word y pueden completar tareas de forma independiente.

Los exámenes de certificación del Programa *Microsoft Office Specialist* utilizan un formato basado en el rendimiento, que prueba los conocimientos y las habilidades de un candidato utilizando los programas de Microsoft Office 365 y Office 2019.

- Las instrucciones para realizar una tarea de examen del Programa *Microsoft Office Specialist* generalmente no incluyen el nombre del comando. Por ejemplo, se evitan los nombres de funciones y se sustituyen por descriptores. Esto significa que los candidatos deben comprender el propósito y el uso común de la funcionalidad del programa para completar con éxito las tareas en cada uno de los proyectos.
- El formato de examen del Programa *Microsoft Office Specialist* incorpora múltiples proyectos como en la versión anterior, al tiempo que utiliza herramientas, funciones y características mejoradas de los últimos programas.

# Administrar documentos Administrar documentos

#### *Microsoft Office Specialist*

*Program* es el único programa de certificación oficial reconocido por Microsoft para Microsoft Office a nivel mundial.

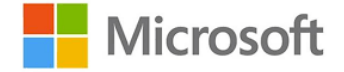

## Objetivos de Dominio

#### **1.1. Navegar por documentos**

- 1.1.1. Búsqueda de texto
- 1.1.2. Enlace a ubicaciones dentro de documentos
- 1.1.3. Moverse a ubicaciones y objetos específicos en documentos
- 1.1.4. Mostrar y ocultar símbolos de formato y texto oculto

#### **1.2. Formatear documentos**

- 1.2.1. Configurar páginas de documentos
- 1.2.2. Aplicar conjuntos de estilos
- 1.2.3. Insertar y modificar encabezados y pies de página
- 1.2.4. Configurar elementos de fondo de página

#### **1.3. Guardar y compartir documentos**

- 1.3.1. Guardar documentos en formatos de archivo alternativos
- 1.3.2. Modificar propiedades básicas del documento
- 1.3.3. Modificar la configuración de impresión
- 1.3.4. Compartir documentos electrónicamente

#### **1.4. Inspeccionar documentos por problemas**

- 1.4.1. Localizar y eliminar propiedades ocultas e información personal
- 1.4.2. Localizar y corregir problemas de accesibilidad
- 1.4.3. Localizar y corregir problemas de compatibilidad

### Microsoft Word (Word y Word 2019)

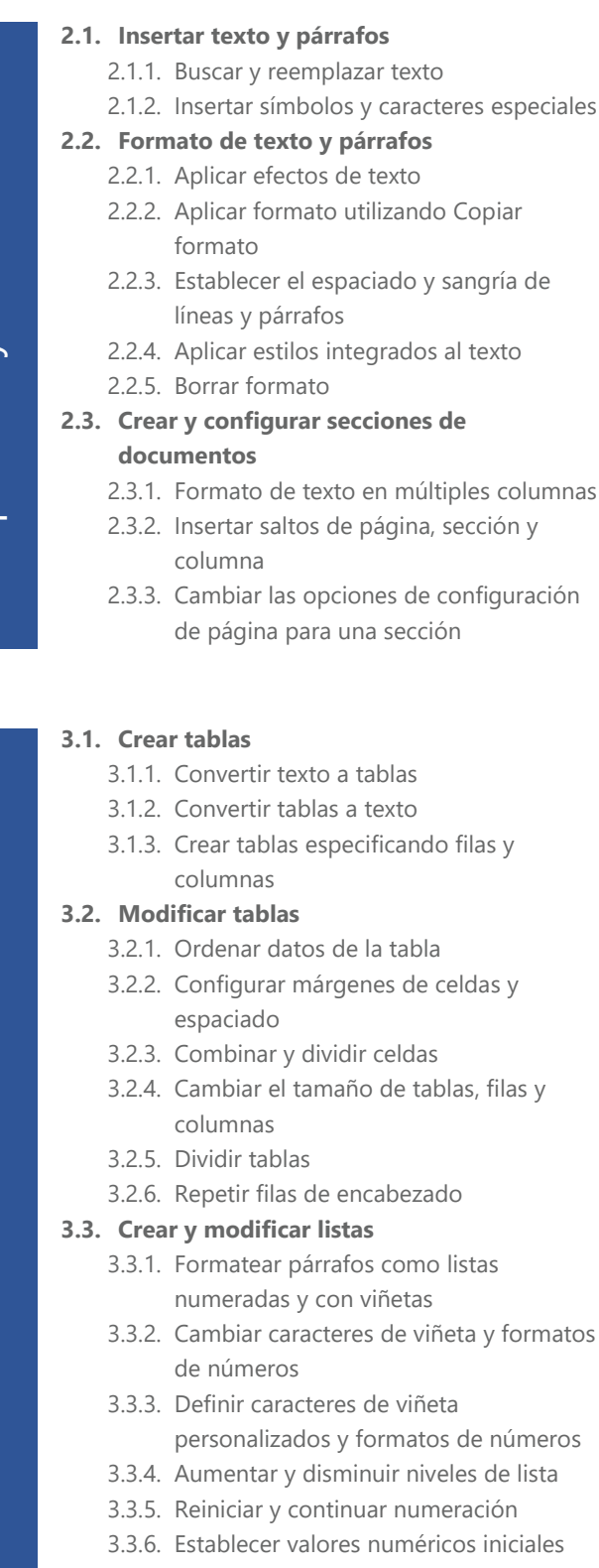

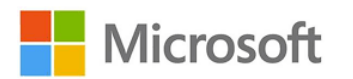

#### **4.1. Crear y gestionar elementos de referencia**

- 4.1.1. Insertar notas al pie y notas al final
- 4.1.2. Modificar propiedades de notas al pie y notas al final
- 4.1.3. Crear y modificar fuentes de citas bibliográficas
- 4.1.4. Insertar citas bibliográficas

#### **4.2. Crear y administrar tablas de referencia**

- 4.2.1. Insertar tablas de contenido
- 4.2.2. Personalizar tablas de contenido
- 4.2.3. Insertar bibliografías

#### **5.1. Insertar ilustraciones y cuadros de texto**

- 5.1.1. Insertar formas
- 5.1.2. Insertar imágenes
- 5.1.3. Insertar modelos 3D
- 5.1.4. Insertar gráficos SmartArt
- 5.1.5. Insertar capturas y recortes de pantalla
- 5.1.6. Insertar cuadros de texto
- **5.2. Formato de ilustraciones y cuadros de texto**
	- 5.2.1. Aplicar efectos artísticos
	- 5.2.2. Aplicar efectos y estilos de imagen
	- 5.2.3. Eliminar fondos de imagen
	- 5.2.4. Formato de elementos gráficos
	- 5.2.5. Formatear gráficos SmartArt
	- 5.2.6. Formato de modelos 3D
- **5.3. Agregar texto a elementos gráficos**
	- 5.3.1. Agregar y modificar texto en cuadros de texto
	- 5.3.2. Agregar y modificar texto en formas
	- 5.3.3. Agregar y modificar contenido gráfico SmartArt
- **5.4. Modificar elementos gráficos**
	- 5.4.1. Posicionar objetos
	- 5.4.2. Ajustar texto alrededor de objetos
	- 5.4.3. Agregar texto alternativo a los objetos para accesibilidad

#### **6.1. Agregar y administrar comentarios**

- 6.1.1. Agregar comentarios
- 6.1.2. Revisar y responder comentarios
- 6.1.3. Resolver comentarios
- 6.1.4. Eliminar comentarios

#### **6.2. Administrar el seguimiento de cambios**

- 6.2.1. Seguimiento de cambios
- 6.2.2. Revisar cambios rastreados
- 6.2.3. Aceptar y rechazar cambios
- 6.2.4. Activar/desactivar el control de cambios

Crear y administrar Crear y administral referencias

> Insertar y dar formato a elementos gráficos Insertar y dar formato a elementos gráficos

© 2019 Certiport, Inc. Certiport and the Certiport logo are registered trademarks of Certiport Inc. All other trademarks and registered trademarks are the property of their respective holders.

Administrar la colaboración de documentos

colaboración de Administrar la

documentos

Insertar y formatear texto; párrafos y secciones

Administrar tablas y listas Administrar tablas y listas